# **CarouselCars User Guides**

# **The Admin Reports Version 2.010 March 2020**

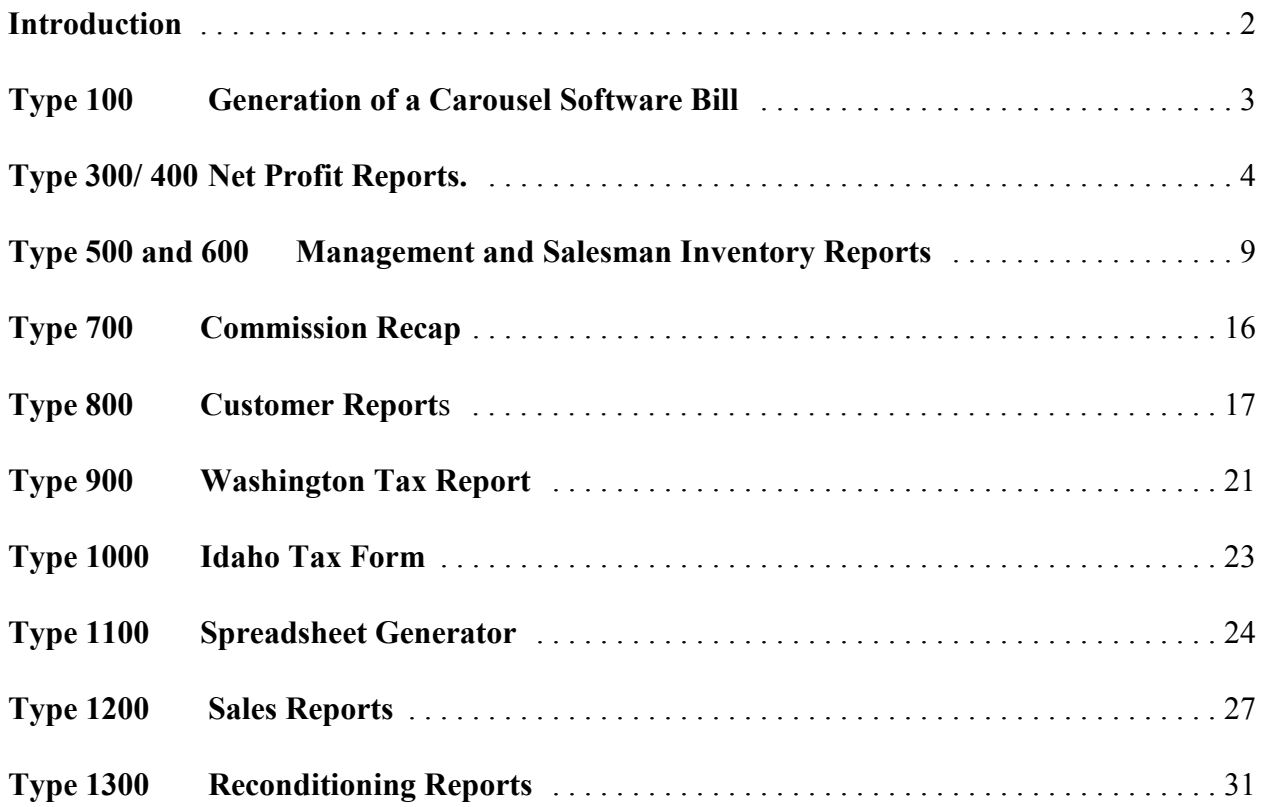

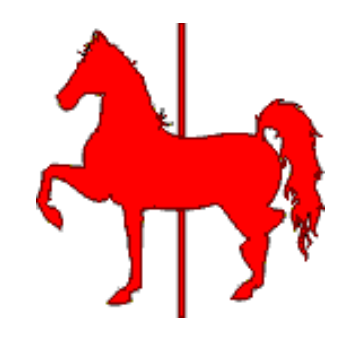

#### **Introduction**

This document will attempt to describe all the reports that can be generated by the Admin program. These reports proliferate faster than they can be described, so most of the time this section will always be out of date. The numbering of the reports seems rather silly now, but when all this started the numbering system sort of made sense. But then a zillion extra reports were created that did not fit into an existing slot, so ....

You will note that in general, the reports are grouped by the first digit. The 500 series of reports are the Salesman Inventory reports. The 600 series are the Management Inventory reports. The individual reports are variations on the original report suggested or requested by specific clients, and the reports are generally named for that client. However, anybody can use them.

The 1100 series are spreadsheet generators. While there is a small display generated when these things run, the real meat of the report is a file named spreadsheet.csv (and spreadsheet.txt), which files can be imported into a spreadsheet.

#### **Type 100 Generation of a Carousel Software Bill**

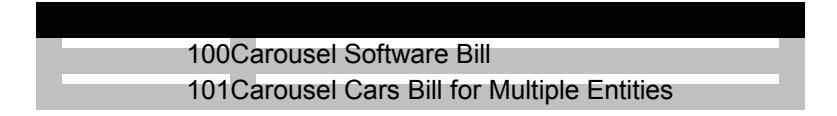

The most important report is **Report 100**, the **Generation of a Carousel Software Bill** report on the upper right side. This will generate the charges for the use of the software for any month that is in our database, including the current month. When this report is selected, a **Month Selector** becomes visible. When you have selected a month (defaults to current month), then you can click on the **Display the Report** button, and the report will be generated at the bottom of the screen in what is known as a Rich Text Box, or RTB. This data can either be viewed (using the scroll bars, horizontal and vertical) or it can be printed (using the **Print Report** button that becomes enabled when there is report data available to be printed).

|              |            | Carousel Software Bill                         |    |         |  |
|--------------|------------|------------------------------------------------|----|---------|--|
|              |            | for D&C Used Cars for month of Jun.2001        |    |         |  |
|              | cost stkid | datesold retail                                |    |         |  |
|              |            | \$8.00 1225 6/7/2001                           | Y  |         |  |
|              |            | \$8.00 6626 6/10/200                           | Y  |         |  |
|              |            | \$8.00 55668 6/21/200                          | Y  |         |  |
|              |            | \$4.00 6874 6/20/200                           | 'N |         |  |
|              |            | There were 4 cars sold during the month of Jun |    |         |  |
|              |            | The bill due Carousel Software is \$28.00      |    |         |  |
| Sales tax is |            |                                                |    | \$2.27  |  |
| Total        |            |                                                |    | \$30.27 |  |

Figure 4.I.2 – Carousel Software Bill

In the example to the left, you can see that there were only four cars sold in the month of June, three of which were retail (the "Y" under the "retail" column header) and one was wholesale (so it was half price). The total was \$28.00, with \$2.27 in sales tax, for a total of \$30.27.

Following that information, I will display any cars which have been deleted from the system

during the report month, and how many forms were printed for those cars.

In the case where we need to create a single bill from two or more sub dealerships, **Report 101** will let you manually enter the number of retail and wholesale cars for all the dealerships, and it will calculate the bill.

#### **Type 300/ 400 Net Profit Reports.**

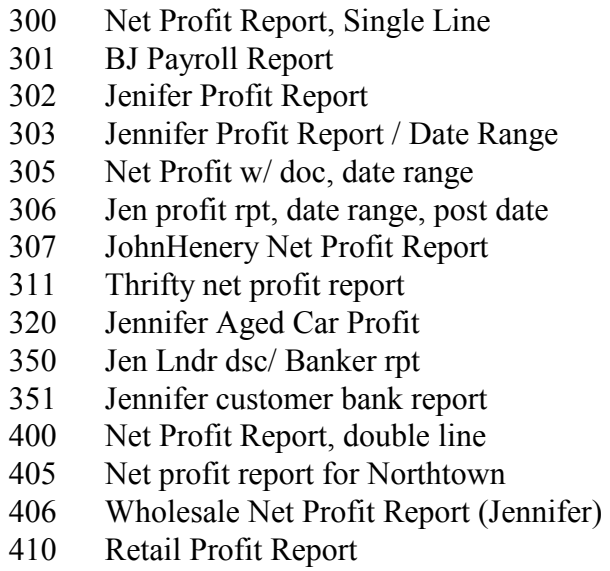

Way back when, there was a reason why some of these reports were 300 and some were 400. One of these days I will combine everything into 300 series. A few of these reports were generated by Carousel, but then our clients all said that our reports stunk, so they said "do it this way", and somebody else wanted it a different way, and so now we have a bunch of reports with company names on them. Note that the reports print out YOUR data in THEIR format, and does not show their data. Below is a sample of one of our original reports.

Although there are 15 or so variations

on these reports, and because they report for different time frames, and display different values, and in some cases calculate the same named value different ways, I am going to present these reports as follows. First I am going to define the values that the reports calculate. Then I will describe each report not by a picture (as I have done for 15 years in this section) but by what variables print out in what order on that report. Most of these reports are generated by the same program, which just does some different filtering for different reports, and prints stuff out in different orders based on the requesting client's requirements.

These reports can be sorted by: Stock Number, Date sold, Sales Profit, Sales Price, or Make&Model.

Variables Alphabetically:

- ssAge ' days car was on lot ssBF 'B&O Tax on Finance ssBFn ' bought from name ssBN ' Bank name ssBP ' Bank Profit ssBS ' B&O Tax on Sales ssCF ' finance commission ssCS ' sales commission ssCU ' Customer Name ssDK ' Doc Fee
- ssEK ' EMS fee

CarouselCars Admin User Guide Page 4 Version 2.010

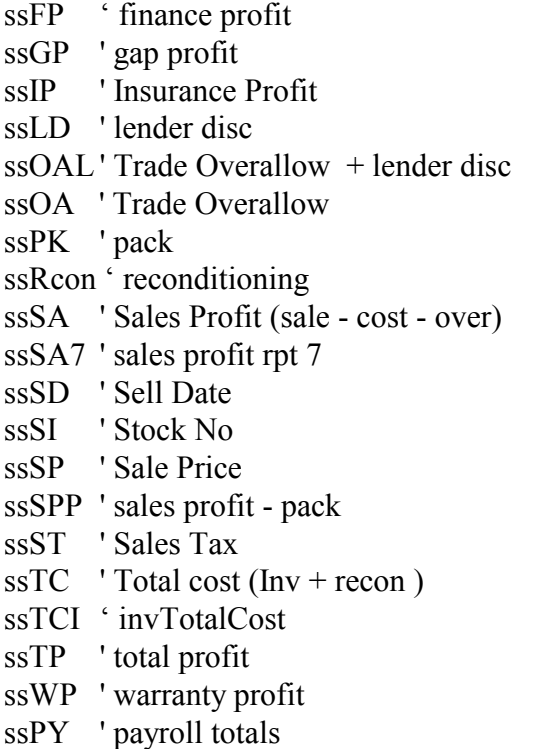

The Total Profit (ssTP) is, regretfully, calculated five different ways.... For reports 0,1,4: (see rn (report number) below)  $tp = sa + fp - bs - bf - cs - cf - pk$  'standard net total profit For reports 2,3,6,8,10:  $tp = sp - tc + bp + wp + gp - oal$  ' jennifer total profit For report 5:  $tp = sp - tc + bp + wp + gp - oal + pk$  ' Northtown Profit For reports 7,11:  $tp = sa + fp + dk + ek - bs - bf - cs - cf - pk$  'standard net total profit For report 9:  $tp = sa + fp - bs - bf - cs - cf - pk - (dk * 0.25)$ 

All the other variables are calculated relatively straight forwardly:

 ld = rsDeal!cu\_lenderdsc pk = rsDeal!cu\_pack  $dk = rs$ Deal!cu\_docFee  $ek = 0$ : If (rsDeal!cu\_FilingFee > 0) Then  $ek = 2.5$  $sp = rs$ Deal!cu\_price  $TR1 = rsDeal!cu\ \text{trade1}\ \text{index:}\ TR2 = rsDeal!cu\ \text{trade2}\ \text{index}$  $tr1$ ofr = rsDeal!cu trade1 offer:  $tr2$ ofr = rsDeal!cu trade2 offer  $st = rs$ Deal!cu k salestax total bs = rsDeal!cu\_BOTaxValue bf = rsDeal!cu\_ServiceBOValue

CarouselCars Admin User Guide Page 5 Version 2.010

```
 ip = rsDeal!cu_cst_warrantee - rsDeal!cu_dlr_warrantee 
      + rsDeal!cu_cst_collision - rsDeal!cu_dlr_collision
wp = rsDeal!cu_cst_warrantee - rsDeal!cu_dlr_warrantee
gp = rsDeal!cu cst collision - rsDeal!cu dlr collision
bp = rsDeal!cu financePft
ids1 = rsDeal!cu sales1: ids2 = rsDeal!cu sales2: idfg = rsDeal!cu financeguy
BankN = rsDeal!cu finance co
tracv = tradein Actual Cash Value
trpof = tradein payoff
oa = (tr1ofr + tr2ofr) - tracv ' offer - acv
\text{o}al = \text{o}a + ld \text{lo} also knock off lender discount
sa = sp - tc - oa ' gross = sell price - cost - oal
fp = finance profittc = rs!cc buy price + recon ' Total cost (Inv + recon)
Itc = rs!cc buy price: ' Inventory Cost
sa7 = sp - tc - oa + dk + ek 'gross = sell price - cost - oal
spp = sa - pkfp = ip + bp ' financing profit
```
Note that the packflag does not affect this series of reports, it only affects the 600 series of reports.

SO, having digested all that, the 11 reports created by the RptNetProfit routine will display the following:

- ' 300) Net Profit Report (single line)  $(rn = 0)$  ssSD & " " & ssSI & ssTC & ssSP & ssOAL & ssSA & ssPK & ssBS & ssCS & ssST & ssTP & ssIP & ssBP & ssFP & ssBF & ssCF & vbCrLf
- ' 301) BJ Payroll Report (rn = 1) This shows the total payroll cost for each car that was sold in a month. ssSD & " " & ssSI & ssTC & ssSP & ssOAL & ssSA & ssPK & ssSPP & ssIP & ssBP & ssPY & vbCrLf
- ' 302) Jenifer Profit Report (rn = 2) ' 303) Jennifer Profit Report w/ date range  $(m = 3)$ ' 410) Jennifer Retail Profit Report  $(m = 10)$  ssSI & ssSD & swSP & bl5 & swOA & bl2 & swSA & bl5 & swGP & bl3 & ssTP & ssAge & " " & ssCU & vbCrLf String(24, "") & swTC & bl3 & swLD & bl7 & swBP & bl3 & swWP & vbCrLf
- ' 400) Net Profit on Sales Report (double line)  $(rn = 4)$  $s$ s $s$ D & " " & ss $s$ I & ssCU & s4TC & s4SP & s4oal & s4SA & s4PK & s4BS &

CarouselCars Admin User Guide Page 6 Version 2.010

 s4CS & s4ST & ssTP & vbCrLf \_ & s42F & s4IP & s4BP & s4FP & s42P & s4BF & s4CF & vbCrLf

- ' 405) Northtown Profit Report  $(rn = 5)$  ssSD & ssCUln & ssSI & "| " & caryear & carmake & carmodel & "| " & tryear & trmake & trmodel \_ & salesid & ssBP & ssWP & ssGP & ssSA & ssPK & ssTP & ssPavg & sBankN & vbCrLf
- ' 406) Jennifer Wholesale Profit Report  $(m = 6)$ ssSI & " " & ssSD & ssSP & ssITC & ssRcon & ssTP & vbCrLf
- ' 305) Net Profit w/doc, date range  $(rn = 7)$  ssSD & " " & ssSI & ssTC & ssSP & ssOAL & ssDK & ssEK & ssSA7 & ssPK & ssBS & ssCS & ssST & ssTP \_ & ssIP & ssBP & ssFP & ssBF & ssCF & vbCrLf
- ' 306) Jen Profit w/ date range, end date +1  $(rn = 8)$  ssSI & " " & s4SP & " " & s4oa & s4SA & " " & ssGP & " " & ssTP & ssAge & ssCU & vbCrLf & " " & s4TC & s4ld & " " & s4BP & " " & ssWP & vbCrLf
- ' 307) John Henery Net Profit Report (rn = 9) ssSD & " " & ssSI & caryear & carmake & carmodel & ssCU & ssSP & ssTC & s4oa & ssTP  $\&$  ssDK  $\&$  s4CS  $\&$  vbCrLf
- ' 311) Thrifty net profit report  $(rn = 11)$  ssSD & " " & ssSI & ssTC & ssSP & ssSA7 & " " & ssCS & ssTP \_ & swGP & swWP & swBP & swFP & ssCF & vbCrLf

Reports 4,5,6 and 9 are in landscape.

Report 8 adds one day to the range to deal with the midnight problem. The midnight problem exists because the date of sale for a vehicle is stored to the second. So if you ask to report something up to Jan 31, it will not report things ON Jan 31, because the report dates stop at midnight. So anything sold at 9AM on jan 31 is BEYOND Jan 31 for report purposes. Report 8 does what you want, which is to report cars sold on Jan 31 also. The others do not. One of these days I will fix that.

Reports 1 and 10 skip all wholesale deals. Report 6 skips all retail deals.

There are some reports in this section that are NOT produced by the RptNetProfit routine.

CarouselCars Admin User Guide Page 7 Version 2.010

**The Jennifer aged car profit report (320)** displays the profit on cars sold during a certain period that were more than 45 days old.

**The Lender Discount Report (350)** will list all the sales for a month, sorted by the bank that financed that sale. It also displays the lender discount, if any, needed for the bank to finance the loan.

**The Bank report with customers report (351)** displays what banks were used for customer financing, and what customers used them.

### **Type 500 and 600 Management and Salesman Inventory Reports**

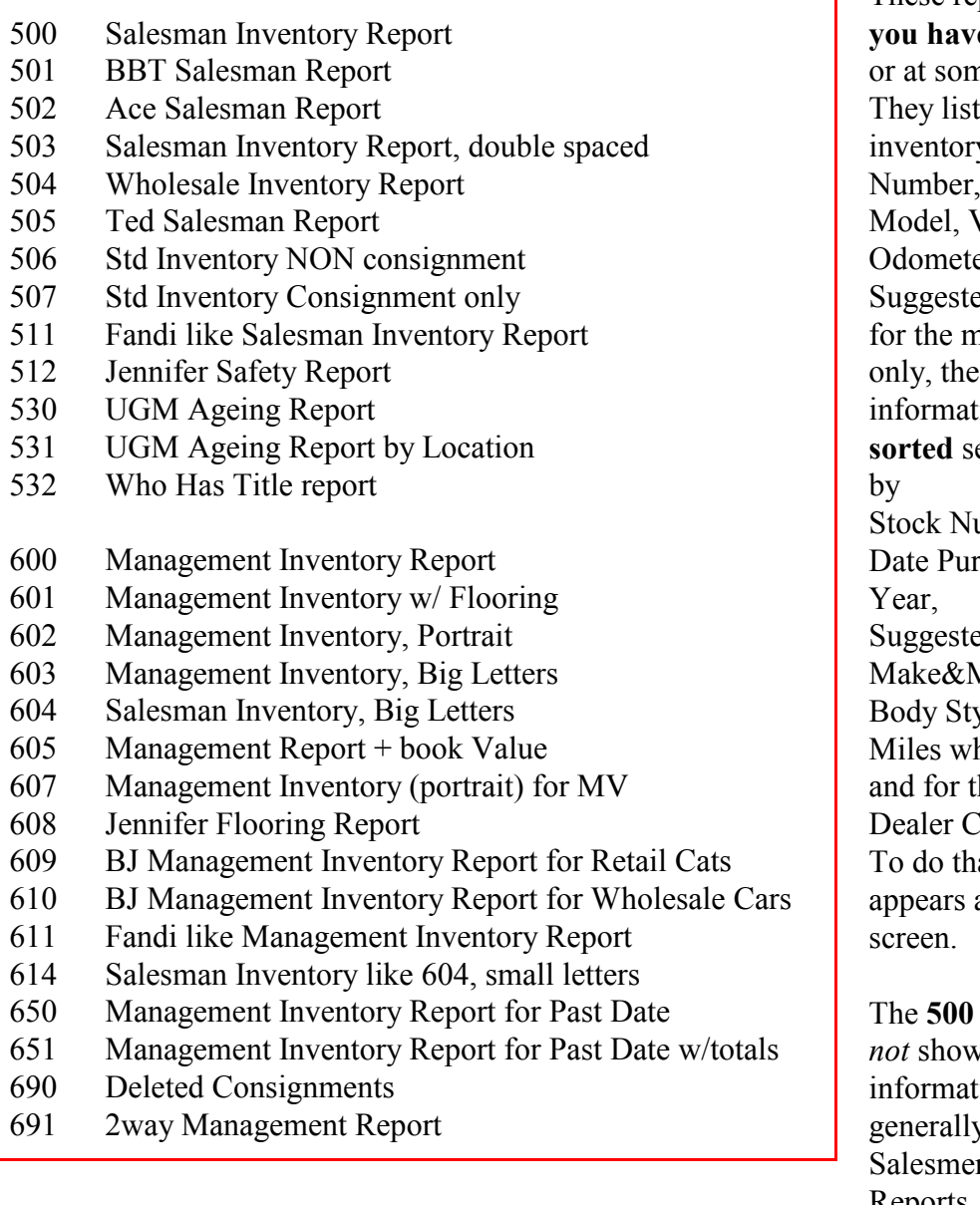

These reports show **what** *<u>k</u>* in inventory now, ne time in the past. out all the cars in y, listing the Stock Year, Make,  $VIN, Age,$ er Reading In, ed Retail Price, and anagement reports Dealer Cost ion. They can be even different ways, umber. chased (age), Car ed Retail Price, Aodel, vle, hen bought, he 600 series, 'ost at, a little sort box at the top of the

series of reports *do n* any confidential ion, hence they are v named the n Inventory Reports. The **600 series** *do*

show confidential information, and are generally named Management Inventory Reports. These you do not want to leave laying around.

Several of these reports have been configured specifically for a particular customer. They differ in paper orientation, size of font, and items printed. It is easy for us to configure other similar reports. Which is why you will see some familiar names attached to these reports. But the data displayed will always be your data, just in their format.

One report is different in its data collection from the others. Report #650 looks like report #600,

CarouselCars Admin User Guide Page 9 Version 2.010

except that it gets its data for a **specific date** in the past history. That is, you can print out an inventory as it would have existed on January  $15<sup>th</sup>$ , for instance, even if today is March  $23<sup>rd</sup>$ . Report 651 also displays information for a past date. All other reports simply use the Sold flag in the database, for today's date.

These reports can filter on Location Code. This is used if you have segregated your vehicles by site location, or primary salesman, or ownership, or whatever. Entering the correct code into the Location Code box on the deal screen shows only those vehicles. NA shows all of the vehicles.

## **Salesman Reports**

**Report 500** is the original report that Carousel wrote, and everybody hates.

So several of my clients decided to list that same data, but in different formats. **Reports 501 and 502** are such examples.

**Report 503** shows the data double spaces, so that you can write notes between the lines.

**Report 504** was written for a client that wanted the possibility of selling a car either retail or wholesale. They put the Wholesale Suggested Price in the Wholesale SSP field in the Inventory program. That value is displayed here as the Wholesale Price.

**Report 505** is specific to my customer Ted in Yakima. It displays some codes and stuff that are unique to his dealership.

**Report 506** displays the inventory without consignments. **Report 507** displays only the consignments that are in the inventory.

Fandi is a DOS based program that was very popular in the 90's. I have replaced several of these systems. **Report 511** is similar to the inventory report that the Fandi system produced. **Report 611** shows the confidential data in the Fandi format.

**Report 512** will display a vehicle only if the word Safety shows up in the reconditioning someplace. The presumption is that if it is not there, then no safety checks have been performed.

UGM (Union Gospel Mission) first fixes up and then sells donated cars. **Reports 530 and 531** shows all the cars in inventory, along with how long they have been in the system, and how long they either have been available to sell, or when their availability will be.

**Report 532** shows who has the title, if the dealership does not **Report 533** shows the status of the title being received yet.

### **Management Reports**

**Reports 601 and 608** are so far the only reports that displays the **flooring information**, if you have entered flooring setup in the Inventory program.

**Report 600** is Carousel's original format, which everybody also hates.

**Report 601** shows all that, plus flooring information.

Most of the 600 series reports will print in **Landscape format**, because there is so much information to display. These reports will NOT print on a normal Okidata printer, for some reason. So **Report 602** displays that information in **portrait format**, but necessarily shows less information. This report, plus one of the salesmen reports, should give you a complete set of information. **Report 607** also is in portrait format.

**Reports 603 and 604** show the information **double spaced** and in large fonts, for my more mature dealers. **Report 614** is like 604, but in regular letters, single spaced.

**Report 605** actually displays a report of **Book Values**. You must have entered that information in the Inventory Program.

**Report 608** shows flooring information in more detail than report 601.

Some dealers not only do retail but a substantial wholesale business as well**. Reports 609 and 610** will show only the retail, or only the wholesale vehicles, respectively. They figure out which is which by using the Location Code, where an "R" indicates Retail, and anything else indicates Wholesale.

**Report 611** emulates the Fandi version.

**Report 612** shows flooring for sold cars. Not really an inventory program, I guess. **Report 614** is another misnomer. It is actually a Salesman report in Portrait format, with small font size.

**Report 615** is a management report but in small font size.

**Reports 650 and 651** show management inventory report (Report 600) for a specific date in time, which you can pick from a calendar widget. The 650 report looks identical to the 600 report. The 651 report has a few different columns on the right side. Note that the date specified is as of Midnight for that date (eg, before the store opens for business).

Following are examples of how these reports differ and are similar to each other: Pretty much know the differences, you really need to run them on your system, after you have accumulated some information.

CarouselCars Admin User Guide Page 11 Version 2.010

|         | D&C Cars                                                      |                  | #500      |         |                               |
|---------|---------------------------------------------------------------|------------------|-----------|---------|-------------------------------|
|         | Salesman Inventory Report sorted by Stock Number on 12/1/2004 |                  |           |         |                               |
| StockNo | Year Make Model                                               | <b>VTN</b>       |           |         | Date In Miles In Retail Price |
| 1117    | 1999 Ford F350 Pickup NA/None 2FTSW31F2XED96392               |                  |           |         | 4/1/2001 1,587 \$5,000.00     |
| 1225A   | 1999 Chrysler seebring coupe Pink/n 2324kkdjfj                |                  | 6/5/2001  |         | 38,376 \$0.00                 |
| 2224    | 1999 BMW 341i 2DR Red/None                                    | 234234KKKK       | 6/3/2001  |         | 44.552 \$25.000.00            |
| 2229    | 1999 Chrysler pt cruser Truck Gray/ 12345678901234567         |                  | 4/1/2001  |         | 10,998 \$12,500.00            |
| 2250K   | 1977 Cadillac El Dorado coupe Black 383KDKDKD83               |                  | 8/23/2001 | 45,667  | \$0.00                        |
| 2251    | 1976 Dodge ram None Green/None                                | 223DKDKIDJ       | 4/1/2001  |         | 175,000 \$4,000.00            |
| 2255    | 1981 Buick skylark None Brown/None                            | 2.JJHD77UHD      | 4/1/2001  |         | 87,654 \$3,000.00             |
| 2375    | 1999 Dodge durnago SUV White/None                             | SLKFJSDL09280293 | 9/6/2001  |         | 16,777 \$15,000.00            |
| 3558    | 1997 Oldsmobile 88 2DR Red/None                               | 242342KKK        | 6/1/2001  |         | 19,887 \$15,500.00            |
| 3558A   | 1976 Ford f150 Truck Red/White 242342KKK                      |                  | 6/23/2001 | 124,876 | \$0.00                        |
| 3664A   | 1998 Daewoo blooper 2DR White/White 23423LKJLK                |                  | 8/1/2002  | 36,997  | \$0.00                        |
| 3665A   | 1993 Chevrolet corvette 2DR Silver/                           | 234328DJDJRF33   | 8/1/2002  | 34,223  | \$0.00                        |
|         |                                                               |                  |           |         |                               |

Report .500 – Standard Salesman Inventory Report

|         | D&C Cars<br>Salesman Inventory Report sorted by Stock Number on 12/1/2004 | #501              |        |                     |
|---------|---------------------------------------------------------------------------|-------------------|--------|---------------------|
| StockNo | Year Make Model                                                           | <b>VTN</b>        |        | Miles In Retail Pri |
| 1117    | 1999 Ford F350 Pickup NA/None                                             | 2FTSW31F2XED96392 |        | 1,587 \$5,000,00    |
| 1225A   | 1999 Chrysler seebring coupe Pink/none                                    | 2324kkdifi        | 38.376 | \$0.00              |
| 2224    | 1999 BMW 341i 2DR Red/None                                                | 234234KKKK        |        | 44,552 \$25,000.00  |
| 2229    | 1999 Chrysler pt cruser Truck Grav/NA                                     | 12345678901234567 |        | 10,998 \$12,500.00  |
| 2250K   | 1977 Cadillac El Dorado coupe Black/none                                  | 383KDKDKD83       | 45.667 | \$0.00              |
| 2251    | 1976 Dodge ram None Green/None                                            | 223DKDKTDJ        |        | 175,000 \$4,000,00  |
| 2255    | 1981 Buick skylark None Brown/None                                        | 2JJHD77UHD        |        | 87,654 \$3,000.00   |
| 2375    | 1999 Dodge durnago SUV White/None                                         | SLKEJSDL09280293  |        | 16,777 \$15,000.00  |
| 3558    | 1997 Oldsmobile 88 2DR Red/None                                           | 242342KKK         |        | 19,887 \$15,500.00  |

Report .501 – Salesman Report for BBT

|         | D&C Cars |                                                               |            |             |       |                           |  |
|---------|----------|---------------------------------------------------------------|------------|-------------|-------|---------------------------|--|
|         |          | Salesman Inventory Report sorted by Stock Number on 12/1/2004 |            |             |       | #502                      |  |
|         |          |                                                               |            |             |       |                           |  |
| StockNo |          | Year Make Model                                               | <b>VIN</b> |             |       | Licence & Exp Retail Prc. |  |
| 1117    |          | 1999 Ford F350 Pickup NA/ 2FTSW31F2XED96392 345KJJ            |            |             |       | 01/90 \$5,000.00          |  |
| 1225A   |          | 1999 Chrysler seebring co 2324kkdjfj                          |            | 222111      |       | $01/90$ \$0.00            |  |
| 2224    |          | 1999 BMW 341i 2DR Red/Non 234234KKKK                          |            | <b>NONE</b> |       | 01/90 \$25,000.00         |  |
| 2229    |          | 1999 Chrysler pt cruser T 12345678901234567                   |            | 887DHD      |       | 08/04 \$12,500.00         |  |
| 2250K   |          | 1977 Cadillac El Dorado c 383KDKDKD83                         |            | 222NNN      | 01/90 | \$0.00                    |  |
| 2251    |          | 1976 Dodge ram None Green 223DKDKIDJ                          |            | 334.TYX     |       | 01/90 \$4,000.00          |  |
| 2255    |          | 1981 Buick skylark None B 2JJHD77UHD                          |            | 238KFJ      |       | 03/02 \$3,000.00          |  |
| 2375    |          | 1999 Dodge durnago SUV Wh SLKFJSDL09280293                    |            | <b>NONE</b> |       | 01/90 \$15,000.00         |  |
| 3558    |          | 1997 Oldsmobile 88 2DR Re 242342KKK                           |            | 444KKK      |       | 05/00 \$15,500.00         |  |
| 3558A   |          | 1976 Ford f150 Truck Red/ 242342KKK                           |            | 444KKK      | 01/90 | \$0.00                    |  |
| 2555    |          | $L1$ ------ ODD M. OCACOEMY                                   |            | 1073005     | 01100 | $AA$ 00                   |  |

Report.502 – Salesman Report for Ace

|                | SSalesman Wholesale Inventory Report morted by Stock Number on 9/9/2006 |                 |                    |           |                             |
|----------------|-------------------------------------------------------------------------|-----------------|--------------------|-----------|-----------------------------|
| StockNo        | Year Bake Bodel                                                         | V12             |                    |           | Date In Miles In Whosle Pri |
| 4100           | 1989 Dodge charger None Red/None                                        | 1938DJKDJ3838DJ | 12/30/2002         | 87,998    | \$3,000.0                   |
| 4103           | 1955 Volkswagen bug 2DR Orange/None 1847DJDJFH                          |                 | 12/11/2002 211,444 |           | 12,000.0                    |
| 4104           | 1995 Chevrolet cavilet 2DR Yellow/N 2423421KJLKJL                       |                 | 1/14/2001          | 75, 856   | \$5,885.0                   |
| 4204           | 1999 Buick Century 2DR Gray/Rone                                        | ELK.            | 11/16/2005         | ۰         | \$3,000.0                   |
| 5000           | 1995 Subaru Outback None Red/None 251547JDHD                            |                 | 4/1/2001           | 65,332    | 14,000.0                    |
| 6879           | 1992 Chavrolet caprice 2DR White/No 29493JINJMJF                        |                 | 2/12/2001          | 87,335    | 1500.0                      |
| Total Cars = 5 |                                                                         |                 |                    | 2-400 PAN | 118.385.0                   |

Report 504 – Retail and Wholesale Price List

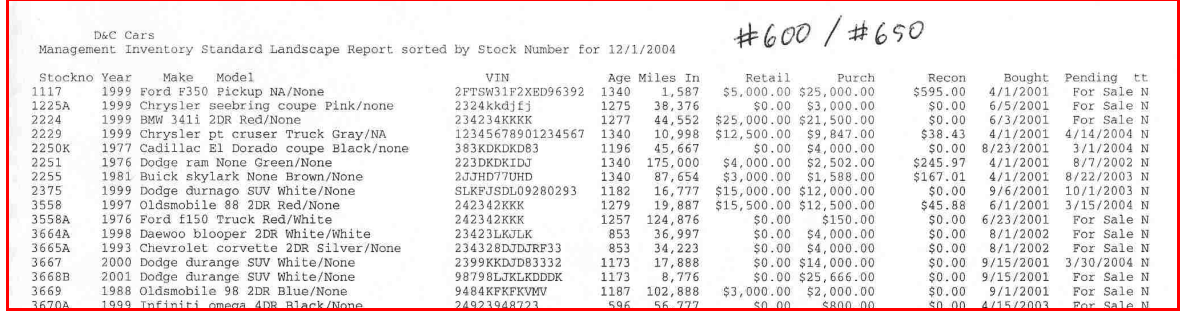

Report .600 – Standard Management Inventory Report

|             | D&C Cars | Management Inventory Flooring Report sorted by Stock Number for 12/1/2004 |             |            |               |           |            |
|-------------|----------|---------------------------------------------------------------------------|-------------|------------|---------------|-----------|------------|
| StocknoYear |          | Make<br>Model                                                             | amt Floord  | banker     | fl cst<br>cur | title     | Temp no    |
| 1117        |          | 1999 Ford F350 Pickup NA/None                                             | \$0.00      |            | \$0.00        |           | 0000000000 |
| 1225A       |          | 1999 Chrysler seebring coupe Pink/none                                    | \$0.00      |            | \$0.00        |           | 0000000000 |
| 2224        |          | 1999 BMW 341i 2DR Red/None                                                | \$0.00      |            | \$0.00        |           | 0000000000 |
| 2229        |          | 1999 Chrysler pt cruser Truck Gray/NA                                     | \$0.00      |            | \$0.00        | N/A       | 2587aa44   |
| 2250K       |          | 1977 Cadillac El Dorado coupe Black/none                                  | \$0.00      |            | \$0.00        | NA        | 0000000000 |
| 2251        |          | 1976 Dodge ram None Green/None                                            | \$2,500.00  |            | \$42.81       | <b>NA</b> | 0000000000 |
| 2255        |          | 1981 Buick skylark None Brown/None                                        | \$1,200.00  | Loans R Us | \$77.17       | NA        | 0000000000 |
| 2375        |          | 1999 Dodge durnago SUV White/None                                         | \$0.00      |            | \$0.00        | NA        | 0000000000 |
| 3558        |          | 1997 Oldsmobile 88 2DR Red/None                                           | \$10,000.00 |            | \$3,153.70    | <b>NA</b> | 0000000000 |
| 3558A       |          | 1976 Ford f150 Truck Red/White                                            | \$0.00      |            | \$0.00        |           | 0000000000 |
| 3664A       |          | 1998 Daewoo blooper 2DR White/White                                       | \$0.00      |            | \$0.00        |           | 0000000000 |
| 3665A       |          | 1993 Chevrolet corvette 2DR Silver/None                                   | \$0.00      |            | \$0.00        |           | 0000000000 |
| 3667        |          | 2000 Dodge durange SUV White/None                                         | \$10,000.00 | Loans R Us | \$411.64      | sam       | 0000000000 |
| 3668B       |          | 2001 Dodge durange SUV White/None                                         | \$0.00      |            | \$0.00        |           | 0000000000 |

Report .601 – Flooring Report

|              | D&C Cars<br>Management Inventory Portrait Report sorted by Stock Number for 12/1/2004 |      |              | #602        |             |
|--------------|---------------------------------------------------------------------------------------|------|--------------|-------------|-------------|
| Stockno Year | Make<br>Model                                                                         |      | Age Miles In | Retail      | $Cost+Ren$  |
| 1117         | 1999 Ford F350 Pickup NA/None                                                         | 1340 | 1,587        | \$5,000.00  | \$25,995.00 |
| 1225A        | 1999 Chrysler seebring coupe Pink/none                                                | 1275 | 38.376       | \$0.00      | \$3,400.00  |
| 2224         | 1999 BMW 341i 2DR Red/None                                                            | 1277 | 44,552       | \$25,000.00 | \$21,900.00 |
| 2229         | 1999 Chrysler pt cruser Truck Gray/NA                                                 | 1340 | 10,998       | \$12,500.00 | \$10,285.43 |
| 2250K        | 1977 Cadillac El Dorado coupe Black/none                                              | 1196 | 45.667       | \$0.00      | \$4,400.00  |
| 2251         | 1976 Dodge ram None Green/None                                                        | 1340 | 175,000      | \$4,000.00  | \$3,147.97  |
| 2255         | 1981 Buick skylark None Brown/None                                                    | 1340 | 87,654       | \$3,000.00  | \$2,155.01  |
| 2375         | 1999 Dodge durnago SUV White/None                                                     | 1182 | 16.777       | \$15,000.00 | \$12,720.00 |
| 3558         | 1997 Oldsmobile 88 2DR Red/None                                                       | 1279 | 19,887       | \$15,500.00 | \$13,795.88 |

Report .602 – Portrait Management Report

|                      | D&C Cars | Management Inventory Large Font Landscape Report sorted by Stock Number for 12/1/2004 |                          |      |                       |                                  | #603       |
|----------------------|----------|---------------------------------------------------------------------------------------|--------------------------|------|-----------------------|----------------------------------|------------|
| Stockno Year<br>1117 |          | Make<br>Model<br>1999 Ford F350 Pickup NA/None                                        | VIN<br>2FTSW31F2XED96392 | 1340 | Age Miles In<br>1,587 | Retail<br>\$5,000.00 \$25,995.00 | $Cost+Ren$ |
| 1225A                |          | 1999 Chrysler seebring coupe Pink/none                                                | 2324kkdifi               | 1275 | 38,376                | \$0.00                           | \$3,400.00 |
| 2224                 |          | 1999 BMW 341i 2DR Red/None                                                            | 234234KKKK               | 1277 | 44,552                | \$25,000.00 \$21,900.00          |            |
| 2229                 |          | 1999 Chrysler pt cruser Truck Grav/NA                                                 | 12345678901234567        | 1340 | 10,998                | \$12,500.00 \$10,285.43          |            |
| 2250K                | 1977     | Cadillac El Dorado coupe Black/none 383KDKDKD83                                       |                          | 1196 | 45,667                | \$0.00                           | \$4.400.00 |
| 2251                 |          | 1976 Dodge ram None Green/None                                                        | 223DKDKIDJ               | 1340 | 175,000               | \$4,000.00                       | \$3,147.97 |

Report .603 – Management Report with Big Letters

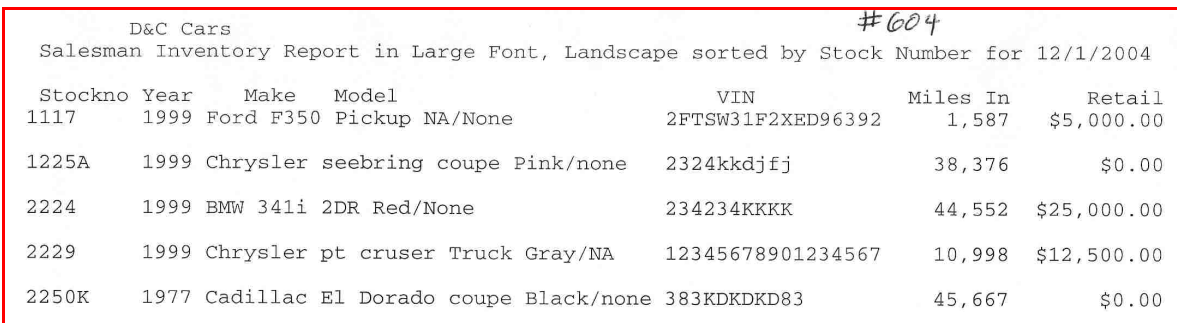

Report.604 – Management Report with Bigger Letters (for BBT)

|              | D&C Cars |                                                                                          |                     |          |                         | $\#605$                 |        |
|--------------|----------|------------------------------------------------------------------------------------------|---------------------|----------|-------------------------|-------------------------|--------|
|              |          | Management Inventory Large Font W/Book Value Report sorted by Stock Number for 12/1/2004 |                     |          |                         |                         |        |
|              |          |                                                                                          |                     |          |                         |                         |        |
| Stockno Year |          | Model<br>Make                                                                            | <b>VTN</b>          | Miles In | Retail                  | Cost+RcnBook Value      |        |
| 1117         |          | 1999 Ford F350 Pickup NA/None                                                            | 2FTSW31F2XED96392   | 1.587    |                         | \$5,000.00 \$25,995.00  | \$0.00 |
| 1225A        |          | 1999 Chrysler seebring coupe Pink/none                                                   | 2324kkdifi          | 38,376   |                         | $$0.00$ $$3.400.00$     | \$0.00 |
| 2224         |          | 1999 BMW 341i 2DR Red/None                                                               | 234234KKKK          | 44.552   |                         | \$25,000.00 \$21,900.00 | \$0.00 |
| 2229         |          | 1999 Chrysler pt cruser Truck Gray/NA                                                    | 12345678901234567   | 10,998   | \$12,500.00 \$10,285.43 |                         | \$0.00 |
| 2250K        |          | 1977 Cadillac El Dorado coupe Black/none 383KDKDKD83                                     |                     | 45.667   |                         | $$0.00$ $$4.400.00$     | \$0.00 |
| 2251         |          | 1976 Dodge ram None Green/None                                                           | 223DKDKIDJ          | 175,000  |                         | \$4,000.00 \$3,147.97   | \$0.00 |
| 2255         |          | 1981 Buick skylark None Brown/None                                                       | 2JJHD77UHD          | 87.654   |                         | $$3,000.00$ $$2,155.01$ | \$0.00 |
| 2375         |          | 1999 Dodge durnago SUV White/None                                                        | SLKFJSDL09280293    | 16.777   | \$15,000.00 \$12,720.00 |                         | \$0.00 |
| 3558         |          | 1997 Oldsmobile 88 2DR Red/None                                                          | 242342KKK           | 19,887   | \$15,500.00 \$13,795.88 |                         | \$0.00 |
| $2000$       |          | $1076$ m $10150$ m $10111$                                                               | $0.1021$ $0.722222$ |          |                         |                         |        |

Report.605 – Management Report with Book Value

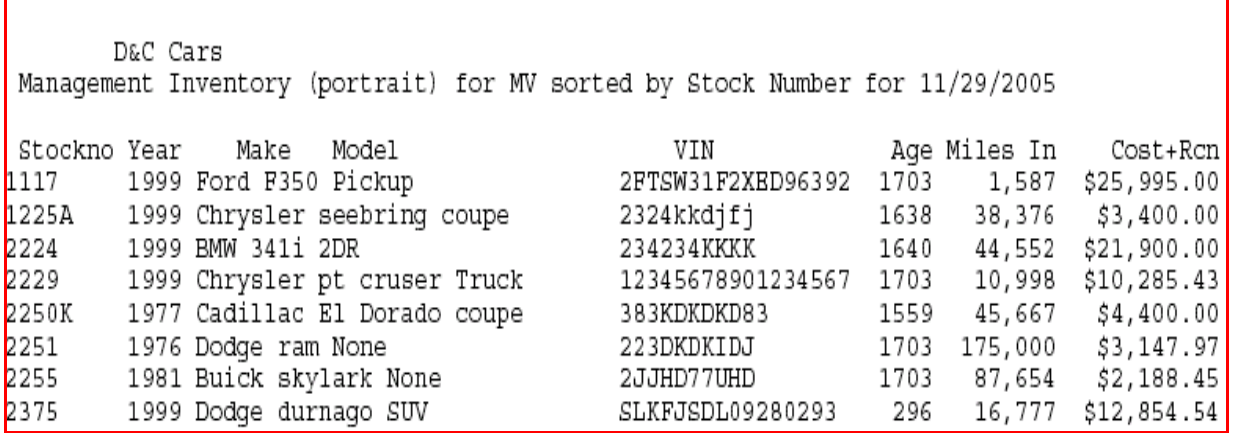

Report 607 – Management Inventory for MV

|                         | D&C Sales Inc.<br>\$Jennifer Flooring Report sorted by Stock Number for 6/8/2008 |                             |                     |                         |                 |      |
|-------------------------|----------------------------------------------------------------------------------|-----------------------------|---------------------|-------------------------|-----------------|------|
| *Stockno Year<br>banker | Make<br>Model                                                                    | VIN                         | Dt Floored DnInt Rt | amt Floord cur fl cst I |                 |      |
| 6219                    | 2004 Honda CIVIC 2DR Blue/None                                                   | 1HGEM22124L056958 5/1/2007  | 0.098               | \$8,200.00              | \$794.16 S      | STCU |
| 6363                    | 2005 Chevrolet Cavalier 4DR Blue/None                                            | 1G1JF52F157131303 9/4/2007  | 0.098               | \$6,200.00              | \$413.19 I STCU |      |
| 6404<br>Global          | 2004 Ford Mustang 2DR Gray/None                                                  | 1FAFP40644F187463 11/1/2007 | 0.108               | \$7,900.00              | \$416.64 I      |      |
| 6420<br>Global          | 2004 Chevrolet MALIBU 4DR White/None                                             | 1G1ZS52F24F160411 9/4/2007  | 0.088               | \$5,800.00              | \$386.53 I      |      |

Report 608 – Another Flooring Report

### **Type 700 Commission Recap**

700 Commission Recap, Full Months 701 Commission Recap, Date Range 705 Commission Recap, Single person, Full Months 710 Salesman Sales Report, nbr months 711 Salesman Sales Report, Date Range 712 Salesman Sales report one salesman 713 Salesman Sales for UGM with Date Range no commission 714 Salesman Sales Report, Dae Range 715 Select a particular salesman to do a non commission report on Considerion Redap

|          | for DEC Used Cars for month of Jun 2001.<br>Sales Person Raleschine Joe |                         | No Sales this acoch    |                        |
|----------|-------------------------------------------------------------------------|-------------------------|------------------------|------------------------|
|          | Sales Ferson Riley, Jim                                                 | The control of the pro- |                        |                        |
|          | Stocklo Car                                                             | <b>DURT ORAX</b>        |                        | Graze Fft. Commission. |
| 5210     | 2000 Chrysler Hey Yorker                                                | Renault, Bubunkaru      |                        | 12.724.92 1452.30      |
| \$554    | 1999 lincoln Hrk VI 4DR                                                 | Gerrad Jerry            | 124, 127.03 13, 693.70 |                        |
| 474      | 1994 Jeep Cherokee House                                                | Espeller Bike           | 11,690.10              | #214.20                |
| Unite: 2 |                                                                         |                         | #29,531.01 #4.360.20   |                        |
|          |                                                                         |                         |                        |                        |
|          |                                                                         |                         |                        |                        |

Report 700 – Commission Recap

This generates a report for all active sales people of the cars they sold, and the commissions they received, for a selected month. You will select a month using the Month Selector. This report lists salespeople, whether they sold a car that month or not. We report the stock number, car description, Customer sold to, and Sales Commission for each sale that the salesman made that month. A variation of this report **(701)** lets you run the report for a range of dates.

Another variation of this report **(705)** first displays a list of the salesman. When you select one of the salesmen (by clicking on him) then the 700 report will be displayed, but only for that single salesman.

Note that if a salesman sold a car but did not get a commission entered into our system, that vehicle will not appear on these reports, except

for **Report 710,** which will show all the cars that a salesman sold, even if no commission was noted. This is useful for when salesmen are on salary.

## **Type 800 Customer Report**s

- 800 Customer Report
- 801 Bought From Report
- 802 Pick Payments Report
- 803 Pending Deal Report
- 804 Customer Report with Warranty Information
- 805 Customer Report w/ warr to spreadsheet
- 806 Bought From Report (I) Ato Brk NW
- 807 Bought From Report (T) for Ato Brk NW
- 808 Salesman Report of customers Date Range
- 810 Customer 1st payment report
- 813 Sold and Pending Deal Report
- 814 UGM Donor Report

**Report 800.** This report shows all the **customers that have bought cars** from the dealership. This report spans a user defined time period. That is, you will select a beginning and an ending date for the report, using the Calendar Select widgets. You can either type in a date, or click on the down arrow, and a monthly calendar will pop up, from which you can select a date.

The report itself shows all the customers that bought cars during that

| <b>Poockillo</b> | <b>Tour Holes</b> |                  | Bode I                | Date Sold             | sail Price Sales Fifinance Pf  |                                                                         |          |
|------------------|-------------------|------------------|-----------------------|-----------------------|--------------------------------|-------------------------------------------------------------------------|----------|
|                  |                   | <b>AND RESON</b> |                       |                       |                                |                                                                         |          |
| eatie            |                   | 1998 Ford        | fast Sys.             | 6/20/2001             |                                | \$8,000.00 \$1,600.00<br>10. MARI 11. DE LA 1999 A CONTRACTORE DE LA CO | \$314.43 |
|                  |                   | B10W             | which is a structure. | <b>STOR ARE KNOWN</b> |                                |                                                                         |          |
| xezs             |                   | 1938 Buick       | Century.              | 0/7/2001              | 614.500.00 #3,409.50 (#285.90) |                                                                         |          |
|                  |                   | CONTRATEY        |                       |                       |                                |                                                                         |          |
| 6626             |                   | 1999 Chevrolet   | cocystite             | 6/10/2001             |                                | FT.500.00 FE.064.23                                                     | 103, 123 |
|                  |                   | <b>GERRAD</b>    |                       |                       |                                |                                                                         |          |
|                  |                   | 2000 Chevrolet   | Blazer                | 622122001             | 123,000.00 #2,039.06           |                                                                         | \$767.88 |

Report 800 – Customer Car Sale Report

period of time, and the cars that they bought. For each car, you get a Stock Number, car description, date sold, sell price, and the Sales and Finance Profit.

 **Report 806** shows the same data, but with profit and loss information.

**Report 801** is a similar report, but shows **who the dealership bought cars from** over a period

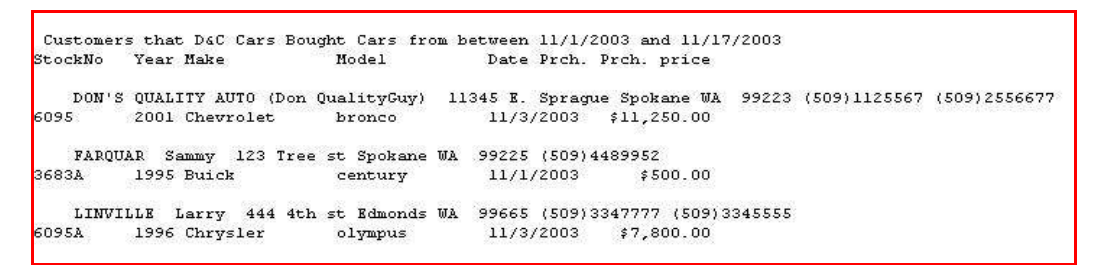

Report 801 – Bought From report

of time.

CarouselCars Admin User Guide Page 17 Version 2.010

**Report 802** shows the status of any active **pick payments**. It shows the customer record number, customer name, stock number, total amount down, when the payment is expected, and when the payment was actually made. Paid Up pick payments are not shown

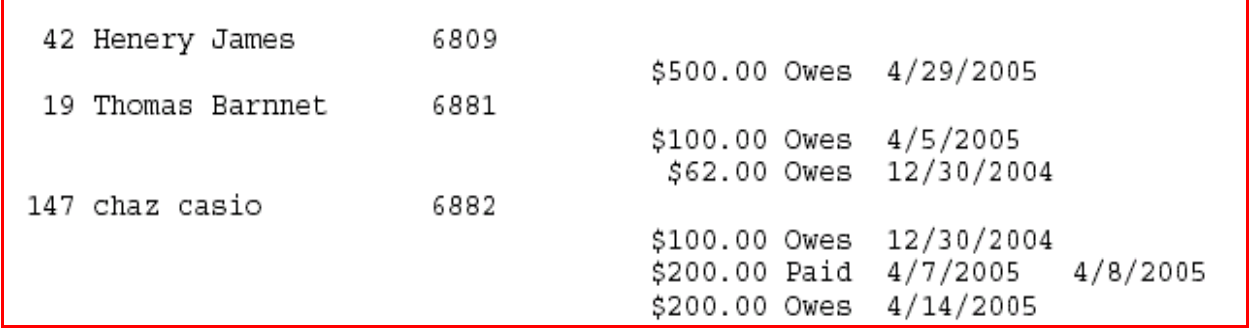

Report 802 – Pick Payment Report

**Report 803** shows all the **pending deals** that exist at this moment, and what cars they are interested in. It also shows the date that somebody first started looking at this car, but not necessarily the date that THIS customer looked this car.

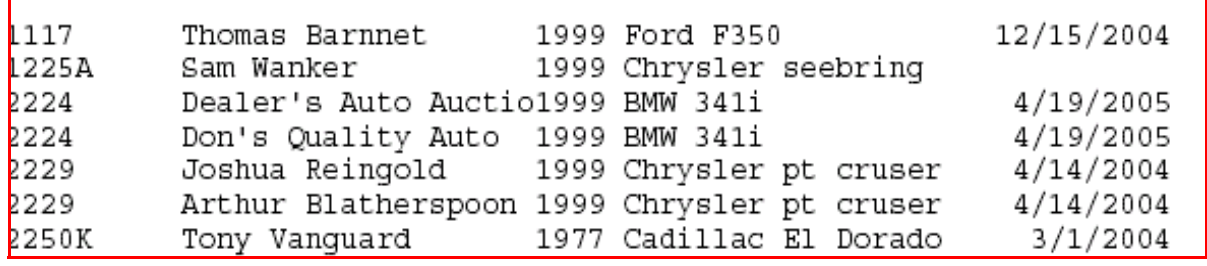

Report 803 – Pending Deal report

**Report 804** is very similar to the Customer report 800, except that this shows only **customers that bought warranties**, and shows some of the warranty details. **Report 805** exports this same data to **spreadsheet format**.

|          | Customers that D&C Cars Sold Cars to between 8/1/2005 and 11/29/2005<br>StockNo Year Make | Model  |           | Date Sold - sell PriceTradeOfr WarrantyCsSales Tax |       |          |
|----------|-------------------------------------------------------------------------------------------|--------|-----------|----------------------------------------------------|-------|----------|
| 5890     | EARNES Thomas 2327 N. Girard Rd Omak WA 99212 (509)8932329 (509)3358889<br>2001 Dodge     | ram    |           | 8/10/2005 \$8,000.00 \$0.00 \$1,000.00             |       | \$781.00 |
| 5897 - F | FRANKEN Al 4455 Sonoma st santa rosa WA 00000<br>1992 Honda                               | accord | 10/6/2005 | \$1,000.00 \$0.00                                  | SO.00 | \$84.00  |

Report 804 – Customer/Warranty report

CarouselCars Admin User Guide Page 18 Version 2.010

**Report 806** shows the sales profit from each sold vehicle in a date range, and who you purchased the vehicle from. It is in a two line format.

**Report 807** also shows the sales profit, in a one line format, and the people you bought the vehicle from.

**Report 808** displays customers that bought cars, sorted by salesmen, with a date range. This should probably be in the sales report area, but Oh Well...

**Report 810** shows all the customer sales for a period, what banks they got a loan from, and their **date of first payment**.

# Customers that D&C Cars Sold Cars to between 9/1/2005 and 9/9/2006 \$StockNo Year Make Model Date Sold Bank Dt 1st Pay 4455 Sonoma st santa rosa WA 00000 (000)0000000 (000)0000000 Al Franken  $$6897$  1992 Honda accord 10/6/2005 Self Financing Month11/19/2005 333 33rd st cda ID 83855 (000)0000000 (000)0000000 rowe price  $$7003$ 2002 Dodge Charger 10/20/2005Self Financing Month12/3/2005 Freddy Farquar E7777 7th st Omak WA 99222 (000)0000000 (000)0000000  $$6895$ 1994 Ford f150  $1/2/2006$  No Loan Henery James 99832 prune ln spokane WA 99222 (000)0000000 (000)0000000 \$6908 1996 Ford aurus  $4/1/2006$  No Loan

Report 810 – Date of first payment

| Purchased From                        |         | # Customers that D&C Auto Sales Inc. Bought Cars from between 6/1/2007 and 7/8/2007<br>Year Make Model Miles Color StockNo VIN TPrch. price Sales Pft<br>Buy Dte Date Sold |                     |                     |                       |
|---------------------------------------|---------|----------------------------------------------------------------------------------------------------|---------------------|---------------------|-----------------------|
| DANA BANKS                            |         | 1992 Pontiac 6rand Am 1 None 6292D 1G2NE5435NC219877 N \$500.00 \$200.00<br>7/7/2007 7/13/2007                                                                             |                     | $------&$ \$200.00  |                       |
|                                       |         | 1991 Toyota 620786 None 6207A JT4VN13D7M5044632 N \$2,000.00 \$105.00<br>STEVEN BENSON 6/9/2007 6/21/2007                                                                  |                     | $------&$ \$105.00  |                       |
| 1996 Chevrolet<br>BJ Auto Sales       |         | Suburban 159001 Tan 6332<br>$6/25/2007$ $7/9/2007$                                                                                                    | 3GNGK26J6TG150948 N |                     | \$3,500.00 \$2,585.00 |
| 1998 Mercury<br>BJ Auto Sales         | MAROUIS | 102519 None 6318<br>6/20/2007 7/23/2007                                                                                                    | 2MEFM75W9WX628605 N |                     | \$3,500.00 \$2,008.87 |
| 2001 Lincoln TOWNCAR<br>BJ Auto Sales |         | 89493 Gray 6319<br>6/20/2007 8/25/2007                                                                                                    | 1LNHM81W31Y710873 N |                     | \$6,500.00 \$1,929.55 |
|                                       |         |                                                                                                    |                     | $-----&$ \$6,523.42 |                       |
|                                       |         |                                                                                                    |                     |                     |                       |

Report 806 – Bought From report, with profit and loss, by Buyer

| # Customers that D&C Auto Sales Inc. Bought Cars from between 6/1/2007 and 7/8/2007<br>Year Make Model<br>Buy Dte Date Sold |                 |             |      |       | Miles Color StockNo VIN                                      | T Prch. price Sales Pft Purchased From   |                             |  |
|----------------------------------------------------------------------------------------------------|-----------------|-------------|------|-------|--------------------------------------------------------------|------------------------------------------|-----------------------------|--|
| 1992 Pontiac Grand Am<br>7/7/2007 7/13/2007                                                                                 |                 |             | None | 6292D | 1G2NE5435NC219877 N                                          | \$500.00                                 | \$200.00 JANA WANKS         |  |
| 2000 Nissan<br>6/21/2007 6/26/2007                                                                                          | MAXIMA          | 93370 Gold  |      | 6329  | JN1CA31D3YT506738 Y \$4,970.00 \$1,472.43 BAY CITIES AUCTION |                                          |                             |  |
| 1998 Saturn<br>6/21/2007 6/30/2007                                                                                          | SC <sub>2</sub> | 86175 Black |      | 6324  | 1G8ZH1276WZ197805 Y                                          | \$2,770.00                               | \$660.53 BAY CITIES AUCTION |  |
| 2003 Volkswagen Passat<br>6/21/2007 7/2/2007                                                                                |                 | 68210 Gray  |      | 6323  | WVWPD63B43P109026 Y                                          | \$9,485.00 \$3,059.12 BAY CITIES AUCTION |                             |  |

Report 807 – Bought From Report, with profit, by date

**Report 813** displays all the vehicles that have either sold, or have a pending deal against them.. What is weird, is it does not have a date range as such. You enter the number of months to Go Back in the #mths entry box at the top fo the form.

**Report 814** is used by Charitable companies to track their donors.

## **Type 900 Washington Tax Report**

**Report 900** uses the a Month Select control to select a user defined time period. However, the user can also select a number of months to report for, thus allowing quarterly or yearly reports.

The report shows all the sales and B&O taxes paid for the cars sold within that date range. The report is grouped by state, so each state gets a total for all the cars sold in that state. The Washington state report additionally gets subtotals for Retail, Wholesale, and Auction sales and TradeIn purchases.

|                   |                                        | Washington Tax information on Sold Cars between 7/23/2002 and 7/31/2002 |        |                                   |                   |          |
|-------------------|----------------------------------------|-------------------------------------------------------------------------|--------|-----------------------------------|-------------------|----------|
|                   | St. Dt Sold StockNo customer name      | Sell Price t trade amt Mon Tax sales tax                                |        |                                   |                   | B&O Tax  |
|                   | WA 7/9/2002 2250A Retail WaRetailGuv   | \$5,500.00 R                                                            | \$0.00 |                                   | $$0.00$ $$445.50$ | \$25.90  |
|                   | WA 7/10/200 2250E Dealer's Auto Auctio | $$4.100.00$ A                                                           | \$0.00 | $$4.100.00$ $$0.00$               |                   | \$0.00   |
|                   | WA 7/16/200 3664 Bill Williams         | \$24.000.00 R                                                           |        | \$4,500.00 \$4,500.00 \$1,579.50  |                   | \$113.04 |
| WA 7/25/200 2250K | WaWholesale                            | \$4,200.00 W                                                            |        | $$0.00$ $$4.200.00$               | \$0.00            | \$20.33  |
| <b>WA</b>         | Totals this state:                     | \$37,800.00                                                             |        | \$4,500.00 \$12,800.00 \$2,025.00 |                   | \$159.27 |
| <b>WA</b>         | Retail Wa                              | \$29,500.00 R                                                           |        |                                   |                   |          |
| <b>WA</b>         | Wholesale Wa                           | $$4.200.00$ W                                                           |        |                                   |                   |          |
| <b>WA</b>         | Auction Wa                             | \$4,100.00 A                                                            |        |                                   |                   |          |
| <b>WA</b>         | TradeIn Wa                             | \$4,500.00 T                                                            |        |                                   |                   |          |

Report 900A – Washington Tax Report Detail page

This data is needed for filling out the monthly B&O forms for the state of Washington. Actually, it is a lot more complicated than that. So at the end of the report, we print out the data that needs to go in the various fields of that form. (I do not fill the form out itself, since the business may have other sales, like parts, that my program does not track.) The funny numbers (ID0304) are the field identifiers on the tax form, and the Lnn numbers are the tax form lines.

**Report 901** is the same, but for multiple months. **Report 902** does the same thing, but is somehow different.

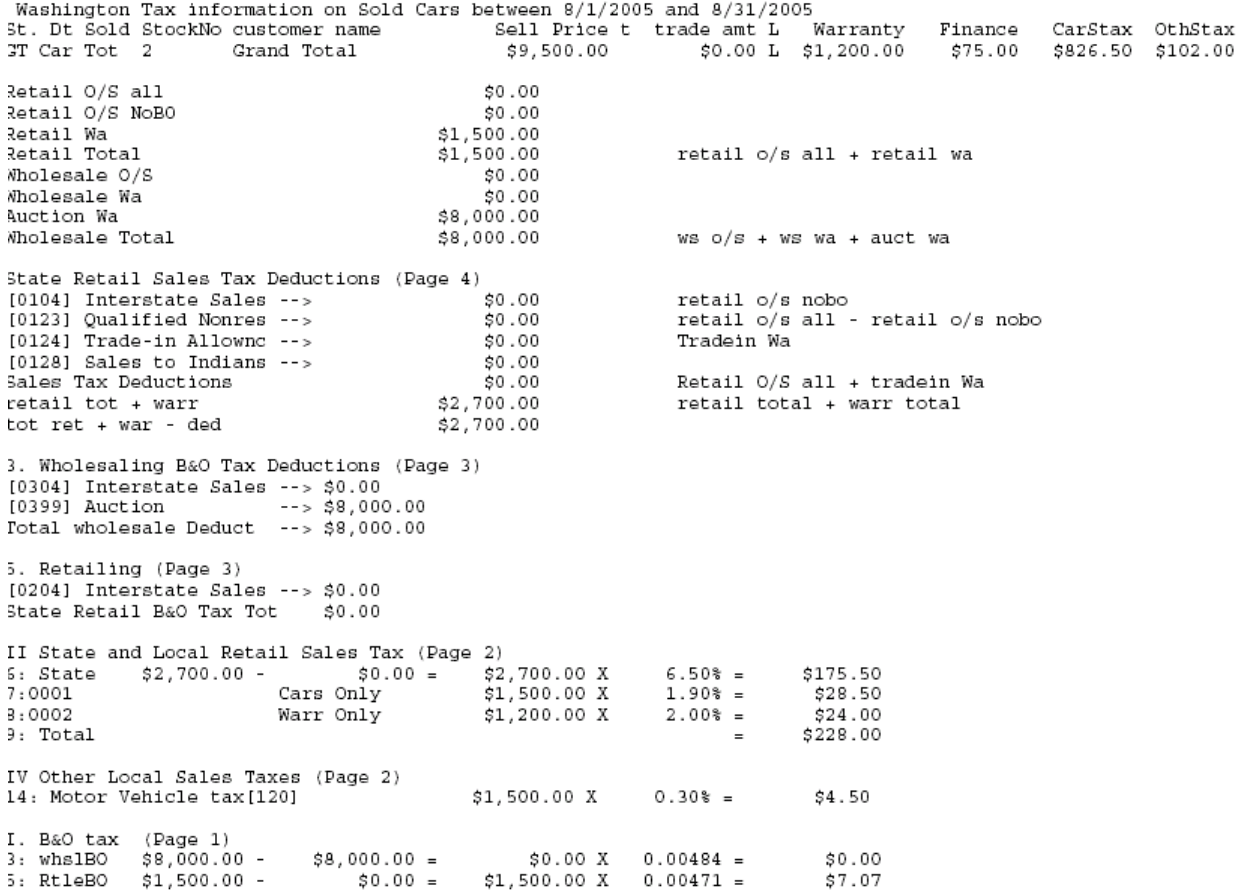

Report 900B – Tax Summary Information

## **Type 1000 Idaho Tax Form**

This report is very similar to the Washington Tax Form above, but the last part of the form displays the data needed for filling out the Idaho Sales Tax Form. While a normal person could quite easily calculate this tax (6.0% of the Idaho sales), the govmnt of course makes you do it in a totally complicated way. The last part of the report lists each line of the Idaho form, along with the numbers to be put in there. This form has columns for each month of the year, so you will have to figure out where to put the data column wise, but I will tell you what and where rowwise.

```
L1: Total Sales
                $98,041.60
2: Non Taxable Sale $36,890.0313: Net Taxable
                $61,151.57
L6A: 5.00% State Tax $3,057.58
```
Report 1000 -- Idaho Tax Report (bottom part)

### **Type 1100 Spreadsheet Generator**

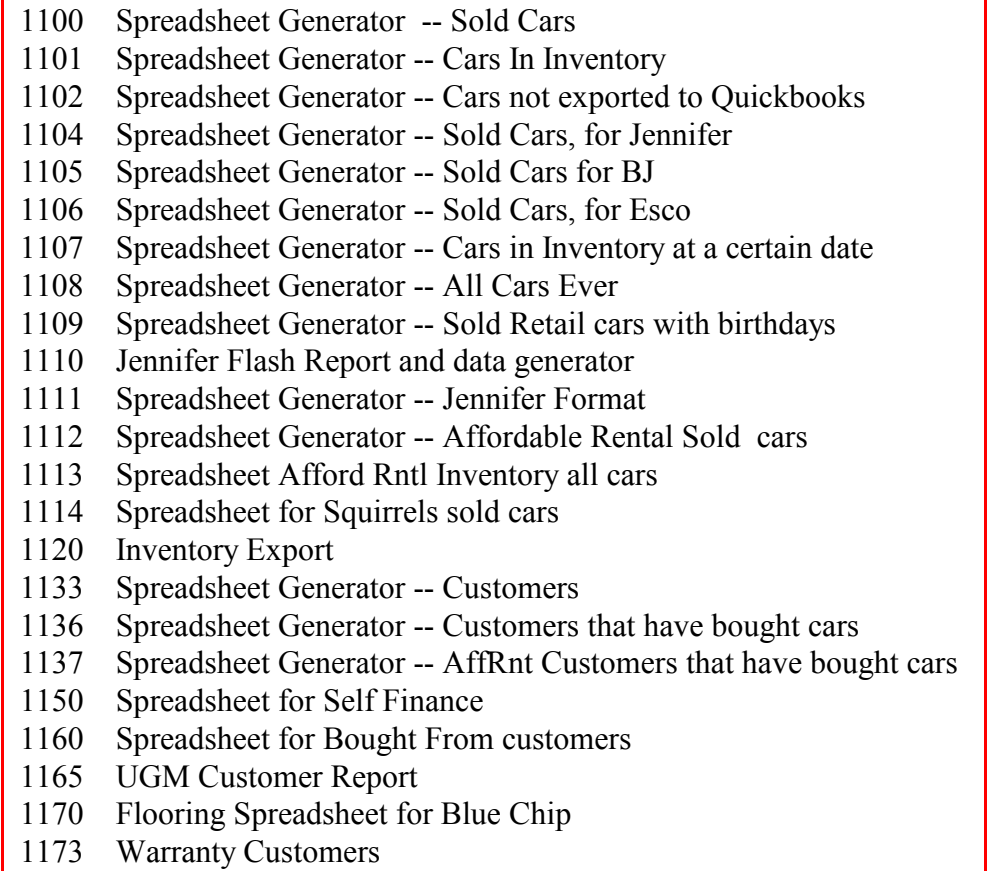

Technically, these are not reports. They actually generate two files named **spreadsheet.csv** and **spreadsheet.txt**, that can be imported into most spreadsheets. It is in comma or tab delimited format, a standard for spreadsheets. However, an abbreviated report somewhat similar to the Inventory Report is produced on the screen. The actual data written to the file is much more extensive. That data is generally found in your c:\temp folder.

The files will be generated in **c:\temp,** or in some cases **root:\temp**, where root is the drive where your programs are located.**.** Sophisticated spreadsheets will recognized the csv format. If you have a spreadsheet (like MS Works) that does not understand the .csv name, but understands the comma delimited format, use the .txt version. Once in a while I will name the spreadsheet something other than "spreadsheet". I really need get a list of all these variations.

These programs do NOT overwrite an existing set of data, but change the name from spreadsheet.csv to spreadsheet.csv.timestamp. That way you can always go back and import old data until you actually delete it.

A record counter will sometimes appear in the upper left side of the form, to let you know how

CarouselCars Admin User Guide Page 24 Version 2.010

far along in the generation of the file the program is. This function can take a significant time for a long range of times.

These are not the only reports that generate spreadsheet data. Some of the reports in the **Self** Finance program will do so, and some other reports in this Admin package other than the 1100 series do so. **Report 1202** generates a Sales spreadsheet, and **Report 805** generates a spreadsheet of customer and warranty information. These 1100 series of reports were built from the ground up to generate spreadsheets.

With this data, you can sort, chart, and do all kinds of what-if analysis with your spreadsheet, or if you have one, with a database or some other statistical package that understands this format. And most programs do.

What is exported of course depends on the intent of the spreadsheet. You will have to just generate a few of these things to see what goes where.

**Report 1100** generates the above data for cars that have been sold.

**Report 1101** generates data without customer information or sold information for cars still in inventory.

**Report 1102** is a special version that generates a small amount of information for cars which have not as yet been exported to quickbooks.

**Report 1103** shows information about customers.

**Report 1104** is a spreadsheet of sold car data, but with a lot more data than report 1100 has.

**Report 1105** is a spreadsheet of sold car data, but in a different order than 1100.

**Report 1106** is yet a different spreadsheet of sold car data.

**Report 1107** generates a spreadsheet of cars in inventory as of a certain previous date.

**Report 1108** displays information on all cars, sold and in inventory.

**Report 1109** adds in salesmen names and customer birthdate information. This is useful for sending previous customers a card on their birthday.

**Report 1110** is a special spreadsheet generator for Jennifer. Nobody else would ever use this.

**Report 1111** shows where you bought your vehicles.

**Report 1112** is a sold car spreadsheet.

**Report 1113** is a retail inventory spreadsheet.

**Report 1114** is a different sold car spreadsheet.

**Report 1133** generates customer names and addresses for possibly a mailing list.

**Report 1136** generates customer names only of customers who bought retail vehicles. The

others generate whatever is in the database, including pending or never consummated deals.

**Report 1137** generates customers that have bought cars.

**Report 1150** generates data from the self finance data, including payment data.

**Report 1160's** intent is to provide information on clients to send to credit reporting agencies. This would be both good (paid on time) and bad (didn't pay at all) information.

**Report 1165** is a Spreadsheet of all customers, with indicators for buyers and sellers (donors) **Report 1170** includes flooring information.

CarouselCars Admin User Guide Page 25 Version 2.010

**Report 1173** is a Spreadsheet of who bought warranties

The best way to figure out just which one of these generators is best for you, is to run them all, and then import them into your spreadsheet, and see which one you like best.

**Report 1120** There is a need for people to enter their inventory on, say, a laptop, remotely from the car store and its database and then later transfer all this data to the main database, hopefully without retyping all those ugly vins and things.

This report creates a way to generate an intermediate text file of Inventory data (named inventory.txt in c:\temp), which then can be sent to another computer system and database and imported into the second computer. The program currently exports all unsold cars to a text file of fixed length fields. No cost information is sent over, other than the suggested retail price.

That text file can then be emailed back to the main car store. A new program, Add1InvPj, can then be used to move inventory items from that text file into the car store database. It allows you to change the stocknumbers, and it uses as the price of the car the Book Value entry from the laptop. This book value entry allows us to keep a set of prices and reconditioning on the laptop, but aggregate them in this field for export back to the main store. This program was written specifically for one customer, and customized for them. It can be easily fiddled with to fit another client's requirements.

## **Type 1200 Sales Reports**

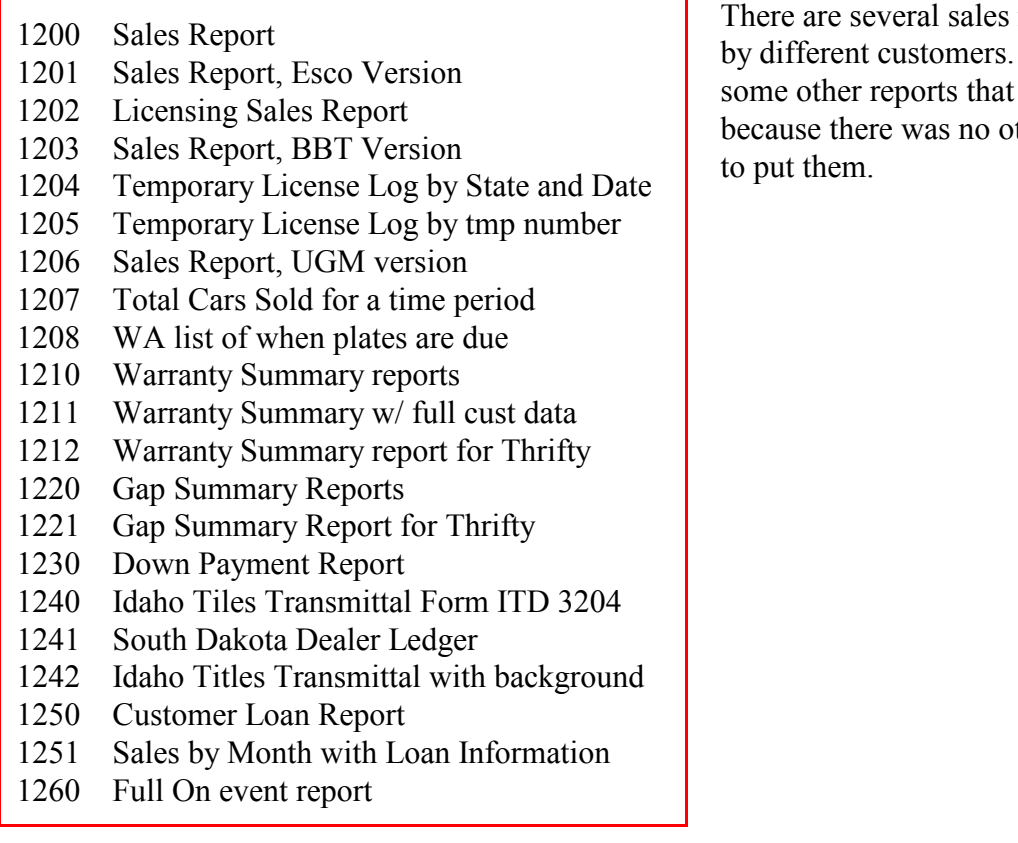

reports, designed And there are are put here ther better place

The default sales report (**Report 1200**) shows a lot of information on cars sold in a particular month, separated by the state the customer lives in. Each record is two lines long, with totals by state and then grand totals for the month. It is so wide it has to be printed out in landscape format.

|                                           |      |                                  |                         | Sales Heport for Month of Nov. 1003 for State of Mi-                                        |                                              | Page # 1 |                                                                                                    |                                                  |                                     |                                |  |
|-------------------------------------------|------|----------------------------------|-------------------------|---------------------------------------------------------------------------------------------|----------------------------------------------|----------|----------------------------------------------------------------------------------------------------|--------------------------------------------------|-------------------------------------|--------------------------------|--|
| Stocken year street<br>10.510.100.12.12.1 |      | <b>Make</b><br>Model             | <b>VIN.</b><br>Calgar / | Monahit From<br>Sold to:                                                                    | Paceb Pre<br>Purch Date                      |          | List Pre Sell Price<br>recodtion Sell bate                                                                                                    | TERMS AND THE CONTRACTOR<br>Tradeln<br>EAles Tex | 24166                               | <b>IGHT</b><br>TAI Commissator |  |
|                                           | 1939 | Dodge<br>distribute              | Brown:                  | RDPLK38777_20962010sslar's Auto Austio \$22,400.00 \$25.000.00 \$25,000.00<br>Samey Furquar | 976/3001                                     |          | 30.18 11/1/2003                                                                                                    | \$635,00<br>31.976.40                            | \$3,582.25<br>\$4,055.20            | $-26,437,45$<br>10.00          |  |
| 4845                                      |      | Chevrolet:<br>bronco.<br>-500000 | Black.<br>COLORED CA    | 214214180stmuksttDox's Quality Auto<br>Larry Linvitie                                       | 11/3/2003                                    | ---      | \$11,250.00 \$15,500.00 \$15,000.00 \$6,000.00 \$1,478.35<br>20.00 11/3/2022                                                                                    | 0588.00                                          | \$1.00                              | 88,591.89<br>\$157.50          |  |
| ž.                                        |      |                                  |                         | Totals this state:                                                                          |                                              |          | 533.458.00 \$13,500.00 \$40,000.00<br>\$0.00 000                                                                                                    | 58.800.00                                        | \$1,061.00<br>\$2,564.40 \$4.055.20 | 19.039.30<br>\$817.50          |  |
| 2                                         |      |                                  |                         | man a shekara<br>drand Totals -<br>가 되나 먹어서 너 이 술                                           | A STATISTICS IN THE CONTROL OF A STATISTICS. |          | 52. TANGGUNIAN NG MANUSIAN NA MANGANANG KABANG MANGANANG MANGANANG MANGANANG MANGANANG MANGANANG MANGANANG MANG<br>\$33,650.00.613,500.00.840.008.00 \$8,820.00 | 82.564.48 54.166.20                              | 65.861.6D                           | 55.025.20<br>1697.50           |  |
|                                           |      |                                  |                         |                                                                                             |                                              |          |                                                                                                    |                                                  |                                     |                                |  |

Report 1200 :Sales Report, Long

**Report 1201** generates a much simplified version of this report:

|                   |                       |         | Sales Report for Month of Nov, 2003 for State of WA |                                      |            | Page $#1$  |
|-------------------|-----------------------|---------|-----------------------------------------------------|--------------------------------------|------------|------------|
| StockNo Year Make |                       | Model   | Purch Prc                                           | recndtion Sell Price                 | TradeIn    | TR ACV     |
| 3683              | 1999 Dodge            | durango | \$22,400.00                                         | \$0.00 \$25,000.00                   | \$600.00   | \$500.00   |
| 6095              | 2001 Chevrolet bronco |         | \$11,250.00                                         | \$0.00 \$15,000.00                   | \$8,000.00 | \$7,800.00 |
| z                 |                       |         | \$33,650.00                                         | \$0.00 \$40,000.00                   | \$8,600.00 | \$8,300.00 |
| l2                |                       |         | \$33,650.00                                         | <i>\$0.00 \$40,000.00 \$8,600.00</i> |            | \$8,300.00 |

Report 1201: Short Sales Report

**Report 1202** generates a report that is useful to reconcile your stated **licensing data** against the actual licensing data that comes back from the DMV. This is useful if you need to request more money from the customer for licensing fees, or send a check because you overcharged them.

| StockNo | Sell Date Sold To |                           | Year Make           | Model    | VIN                | lic Fees flngfee |         |
|---------|-------------------|---------------------------|---------------------|----------|--------------------|------------------|---------|
| 5001    |                   | 1/12/2004 Mary Contrairy  | 1998 Chrysler       | Seebring | 23943484JDJDH      | \$28.00          | \$6.50  |
| 4106    |                   | 7/9/2004 Gracie Fluiger   | 1999 Ford           | bronco   | NA                 | \$29.50          | \$6.50  |
| 6891    |                   | 8/9/2004 Murry Barry      | 1989 Chevrolet nova |          | 242987SDLFKJSLD094 | \$0.00           | \$6.50  |
| 5335A   |                   | 9/27/2004 Lucius Finnigan | 1994 Dodge          | blapton  | <b>NA</b>          | \$29.50          | \$6.50  |
| 5335    |                   | 9/27/2004 Chief Redcloud  | 1993 Ford           | £150     | 23424KKKDJD        | \$0.00           | \$6.50  |
| 4405A   |                   | 9/28/2004 Kurt Wankel     | 1987 Volvo          | 740      | 24234LKJLKJLK      | \$29.50          | \$6.50  |
| 6900    |                   | 10/7/2004 Alex KaDoddley  | 1995 Daewoo         | blapper  | 24234LKJKLJLKJ     | \$29.50          | \$6.50  |
|         |                   |                           |                     |          |                    | \$146.00         | \$45.50 |

Report 1202: Filing Fees report

**Report 1203** is a sales report designed by **Big Boys Toys**, with the data sorted by customer state, then by when sold.

**Report 1204 and 1205** will display the Temporary Permit logs if you enter that information during a deal. This keeps track of the serial numbers where you have affixed a temporary licence to a car because it did not have plates or a tab.

The 1204 report displays a list of cars sold during a selected period of time, and lists out the license tab serial numbers.

|       |                                     |            | Sales Report for 10/1/2007 thru 12/8/2007 for State of WA |         | #4<br>Page |
|-------|-------------------------------------|------------|-----------------------------------------------------------|---------|------------|
|       | Sorted by Customer State, When Sold |            |                                                           |         |            |
|       | StockNo Year Make                   | Model VIN  |                                                           | Sold To | Temp Lic   |
|       | 6460 2004 Ford                      |            | Explorer 1FMDU72EX4UC07125 JENNIFER DUNLEY                |         | 752738     |
|       | 6534 2005 Ford TAURUS               |            | 1FAFP56UX5A184920 WILL BLEEPE                             |         | 752740     |
| 6479  | 1997 Ford                           |            | Expedition1FMFU18L0VLA88388 DEBRA FANNPER                 |         | 752741     |
| 6499A | 1999 Chrysler                       | 300M       | 2C3HE66G8XH741017 SUSAN FRIEDLAN                          |         | NA         |
| 6537  | 2001 Dodge                          | 1500       | 1B7HF13Y51J280129 CAMERON SMITHER                         |         | 752742     |
| 6370A | 1998 Pontiac                        |            | Grand Am 1G2NE52T7WM509939 TERI EGBERT                    |         | NA         |
| 6507  | 2002 Volvo                          | S 80 and 1 | YV1TS92D721261578 CHRISTOPHER WEST                        |         | 752743     |
|       |                                     |            |                                                           |         |            |

Report 1204 – Temporary License listing by Date

The 1205 report lets you find the vehicle that has a specific serial number. It is a little bizarre to CarouselCars Admin User Guide Page 28 Version 2.010

use, since the Admin program was not designed to be a query program. At any rate, when you select the report number on the admin screen, you will see two rather small text boxes show up above where the data will display (See arrow). In those boxes you enter a range of serial numbers, with the low end serial number in the top box, and the high end serial number in the bottom box. When you click the Display button, the system will display all the vehicles that have serial numbers in that range.

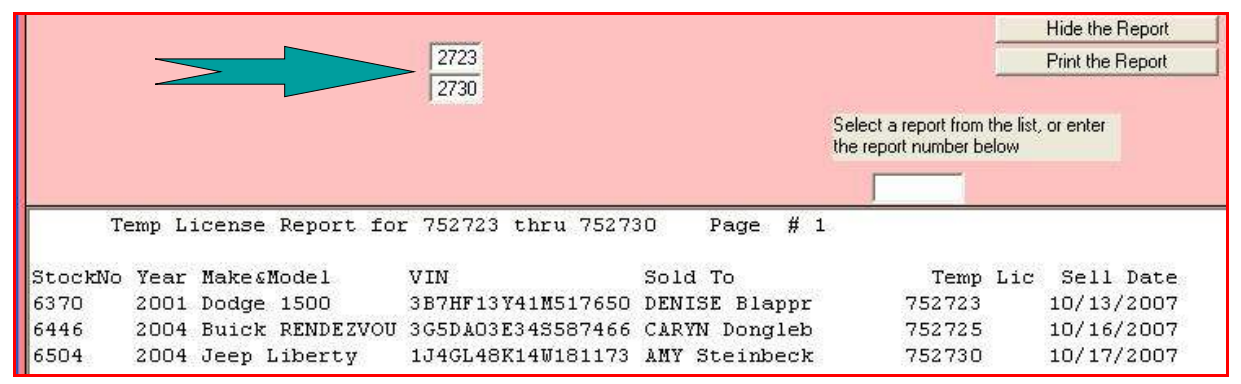

Report 1205 – Temporary License number in a range

**Report 1206** displays sales with a date range, sorted by customer state, then make, model, and year.

**Report 1207** is very useful for year end sales reports. The data looks like the data display produced by the Carousel Invoice. It is for a month range, sorted by date sold. It gives you totals at the end.

**Repot 1208** will tell you when customer plates are due to be delivered. In Washington, you have 45 days to do this, or get into real trouble. Running this report frequently will let you know if you are getting at the end of your time. It lists out all cars sold in the last 45 days, with a date 45 days from that date of sale.

**Reports 1210 and 1220** are summaries of the **Warranty and Gap sales**, respectively. Apparently the companies selling these policies want to know what they sold, and to whom, and so they give you this neat little form to fill out. These reports have most of that information, except currently the contract number. That will be added sometime in the future.

```
StkNo Customer vin Dlr W.Cost Sell Date contract # Warr. Company
 1 6446 CARYN GAREETT 587466 $1,475.00 10/16/2007 contract AUL Admin NVA 
 2 6515 GARY KOHHN U08863 $1,183.00 10/23/2007 contract AUL Admin NVA 
  3 6471 PAMELA FYREILL 220403 $1,315.00 10/5/2007 contract AUL Admin SNA
```
Report 1210 – Warranty Summary Report

**Report 1211 and 1221** are lists of warranty and gap sales between two dates, with customer and vehicle information

CarouselCars Admin User Guide Page 29 Version 2.010

**Report 1212** lists out some warranty information, but sorted by the salesman that sold it.

**Report 1230** shows the down payments made on sold vehicles during a period of time.

**Report 1240** generates the data needed for the Idaho titles Transmittal form 3204 (and 3203). I do not fill this data in directly, but I do present all the data that I have that this form needs, and in the order that it needs it. It appears that this thing needs to be sent in about once a month so that the dealer can pay the title fees that he collected. An example of the actual form can be seen in the forms display tool of the splash program.

**Report 1242** now will print the data on a scanned image of the required form. Some of the data used in report 1240 was wrong, and has been fixed in this report. The scanned images are forms 1001-1009. These are generally Deal forms, but I needed a place to put them.

The report will ONLY print vehicles that 1) were sold between the start and end dates 2) have the "have title" box check in inventory 3) have a non zero Filing Fee entry in the Deal

Each vehicle must have the control number from the 502 form entered into the "3 day temp" field of the complete screen of the Deal program.

**Report 1241** is some sales report needed by South Dakota dealers.

**Report 1250** shows, grouped by bank, all the loans made for a period of time. It also shows who did not need a loan.

**Report 1251** shows customers with loans in a month sorted by bank. This differs from report 1250 because it shows customers who have loans in a specific month, as opposed to who made a loan in a specific loan.

**Report 1260** was written for a specific customer, and, sorted by date, shows buy and sell events for the vehicles in the dealership.

#### **Type 1300 Reconditioning Reports**

1300 Report Reconditioning after Date of Sale 1301 Reconditioning Report for Unsold Cars 1302 Reconditioning Report for Sold Cars 1304 Recon Report for sold cars (date range) 1306 Recon report in inventory cars, ugm version 1310 Recondition Report for a date range 1311 Jen WBF Recon Report for Date Range 1312 JH Vendor Recon report for date range 1321 Non Consignment Recon Report, sold cars 1331 Recons not sent to Qb yet 1340 list distinct short descriptions

1341 list full short descriptions w/ stock numbers

There are several different reports dealing with Reconditioning

**Reports 1301 and 1302** are similar, except that 1301 shows reconditioning for cars currently in inventory, and 1302 shows reconditioning for cars sold after a certain date.

**Report 1300** is a little weird. Somebody wanted to know if cars sold since a certain date have had reconditioning done on them after

they were sold. It will list out cars that have sold, and if no reconditioning was done after the sell date, simply say OK. If some reconditioning was done after the sell date, it will list what that was. This allows you to be sure that Quickbooks is properly updated with all the reconditioning information.

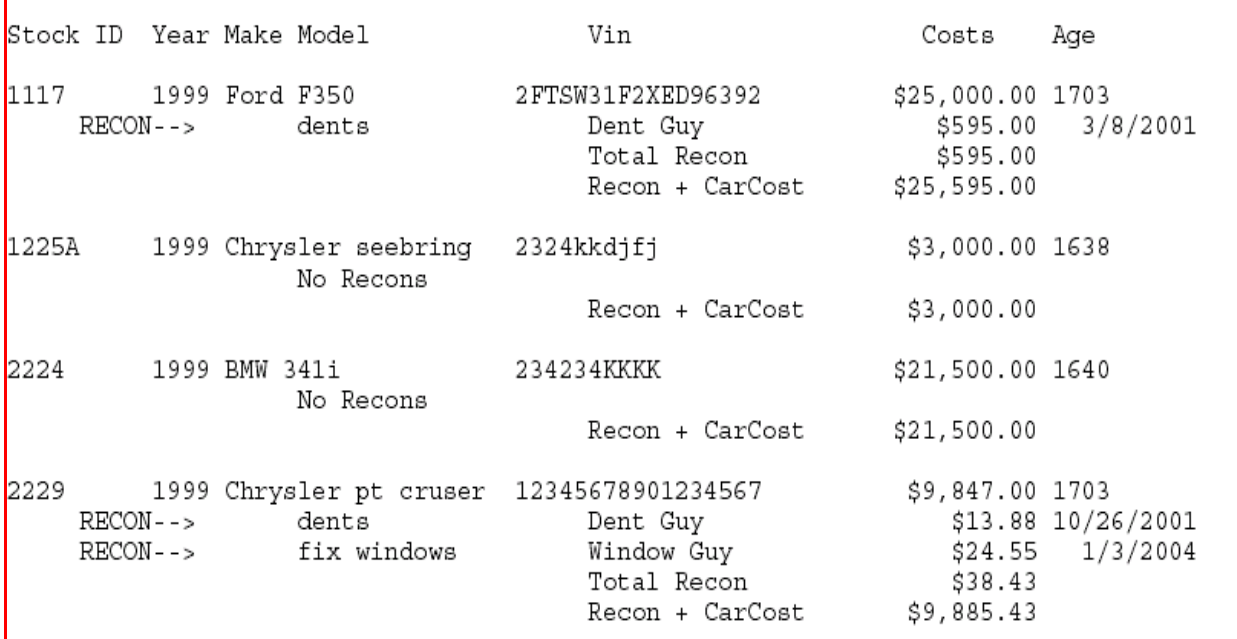

Report 1301 – Reconditioning done on cars in inventory

**Report 1304** shows all the reconditioning for cars sold in a date range.

**Report 1306** – Union Gospel Mission needed a different format for reconditioning of cars that CarouselCars Admin User Guide Page 31 Version 2.010

are in inventory.

**Report 1310** shows reconditioning done during a date range.

**Report 1311** is like 1310, but it only shows those recon items that have a short form name of WBF. What does that stand for? I don't remember. Probably a writedown or buy fee or something.

**Report 1312** displays all the reconditioning done by a vendor (summarized in one line per vendor) during a date range.

**Report 1321** is like report 1301, except that it skips consignment cars.

**Report 1331** shows reconditioning that has not yet been exported to Quick Books.

**Reports 1340 and 1342** are here because I did not know where else to put them. When entering reconditioning data, you need to put in a short description. That description can either be entered manually, or picked from a list. The list itself is generated on the fly from what is actually in the database. But if people do not pick from the list, they will enter stuff similar to existing stuff, but spelled wrong, or described wrong or whatever.

Report 1340 shows you all the short descriptions, so you can figure out which ones are wrong. Report 1341 shows that same list, but with the stock numbers they appear in. That allows you to use the Inventory program to go to that deal, even if sold, and fix the spelling.